# COURSEKEY STUDENT SETUP

01

STEP

02

STEP

03

STEP

#### DOWNLOAD THE APP

Download CourseKey Student from the App Store or the Google Play Store.

### CREATE YOUR ACCOUNT

Create your student login using

your email address, school,

student ID, and picking a

password.

ADD YOUR CLASS

. . . . . . .

Click + to add a course, then use the join code in the syllabus to make sure you join the right CourseKey class.

#### 04 HAVE A GREAT SEMESTER! STEP

Your account is now set up for you to use in class. If you ever need help, Support is available directly in the app.

## USE COURSEKEY FOR:

- Checking in for class
- Answering questions, quizzes and tests
- Asking your instructor questions (you can be anonymous!)
- Connecting with classmates in a full class chat
- Checking your own grades and attendance record

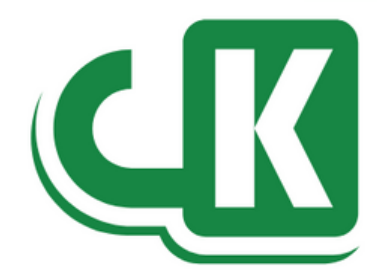